# ZyXEL

# L2TP Setup Guide (NAT Enabled with Global Pool)

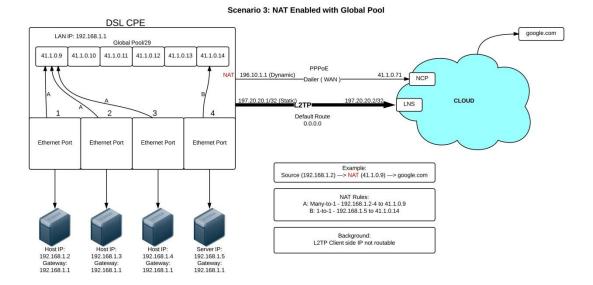

DATE: 08/08/2013

VERSION: 1.0

## L2TP (NAT Enabled with Global Pool)

#### Scenario 3

- Open your web browser and type in the address bar the LAN IP of the P-2812HNU-F1 (default LAN IP is 192.168.1.1)
- You are now at the login page of the P-2812HNU-F1

| ZyXEL | Welcome         |                                           |                               |
|-------|-----------------|-------------------------------------------|-------------------------------|
|       | Welcome to P-28 | 12HNU-F1 configura<br>Ind password to log | ation interface. Pleas<br>in. |
|       | Username:       | admin                                     |                               |
|       | Password:       | ••••                                      |                               |
|       |                 |                                           | Login                         |
|       |                 |                                           |                               |
|       |                 |                                           |                               |

- Default Username = admin
- Default Password = 1234
- Click on the Login button

| ZyXEL |                                                                                                    |
|-------|----------------------------------------------------------------------------------------------------|
|       | Change Password<br>It is highly recommended to setup a new password instead<br>of using the default one for security concern.<br>New Password:<br>Verify New Password:<br>Skip Apply |
|       |                                                                                                    |

• At this Change Password-page you can click on Skip or you can change the Password of the admin account (your choice)

| LAN Device                                     |                           |                     |                       |         | Viewing mode: | Refresh Interval: | None |              |
|------------------------------------------------|---------------------------|---------------------|-----------------------|---------|---------------|-------------------|------|--------------|
|                                                | _                         |                     |                       |         |               |                   |      |              |
|                                                |                           |                     |                       |         |               |                   |      |              |
| Internet                                       |                           |                     |                       |         |               |                   |      |              |
|                                                |                           |                     |                       |         |               |                   |      |              |
|                                                | Gerhar <del>.</del>       |                     |                       |         |               |                   |      |              |
| P-2812HNU-F1                                   | _                         |                     |                       |         |               |                   |      |              |
|                                                |                           |                     |                       |         |               |                   |      | 6            |
|                                                |                           |                     |                       |         |               |                   |      | Syst<br>Info |
|                                                |                           |                     |                       |         |               |                   |      |              |
| Check the problems                             |                           |                     |                       |         |               |                   |      |              |
| Check the problems<br>P-2812HNU-F1 is disconne | cted from the internet, p | olease check WAN se | ttings or contact yo  | ur ISP. |               |                   |      |              |
|                                                | cted from the internet, p | blease check WAN se | ttings or contact you | ur ISP. |               |                   | OK   |              |

• You are now logged into the GUI of the P-2812HNU-F1; No PPPoE connection has been setup, hence the reason the Internet line in the diagram is red

| LAN Device                                                       |                                                                                                    |                        | Viewing mode: 🖳 🚍 | Refresh Interval: None | Ŧ     |
|------------------------------------------------------------------|----------------------------------------------------------------------------------------------------|------------------------|-------------------|------------------------|-------|
| internet                                                         |                                                                                                    |                        |                   |                        |       |
| P-2812HNU-F1                                                     | <ul> <li>&gt; Broadband</li> <li>&gt; Wireless</li> <li>&gt; Home Networking</li> <li>&gt; Static Route</li> </ul> |                        |                   |                        | Syste |
| Check the problems<br>P-2812HNU-F1 is disconnected from the inte | DNS Route     OoS     NAT     Dynamic DNS     Interface Group                                                      | s or contact your ISP. |                   | OK                     |       |

• Mouse over the Network Setting tab

| LAN Device                                                       |                                                                                                    |                 |          | Viewing mode | : 🔚 | Refresh Interval: | None 👻 |
|------------------------------------------------------------------|----------------------------------------------------------------------------------------------------|-----------------|----------|--------------|-----|-------------------|--------|
| Internet                                                         |                                                                                                    |                 |          |              |     |                   |        |
|                                                                  | <ul> <li>&gt; Broadband</li> <li>&gt; Wireless</li> <li>&gt; Home Networking</li> <li>&gt; Static Route</li> </ul> |                 |          |              |     |                   | Syste  |
| Check the problems<br>P-2812HNU-F1 is disconnected from the inte | <ul> <li>DNS Route</li> <li>QoS</li> <li>NAT</li> <li>Dynamic DNS</li> <li>Interface Group</li> </ul>              | s or contact ye | our ISP. |              |     |                   | ок     |

• Click on Broadband

| roadi | hand —       |               |                |                |                    |                |             |            |                |           |         |         |         |        |        |  |
|-------|--------------|---------------|----------------|----------------|--------------------|----------------|-------------|------------|----------------|-----------|---------|---------|---------|--------|--------|--|
|       |              | 3G Backup     |                |                |                    |                |             |            |                |           |         |         |         |        |        |  |
| (     | You can      | configure the | e Internet set | ttings of this | device. Co         | rrect configur | ations buil | d successf | ul Internet co | nnection. |         |         |         |        |        |  |
|       | Switch       | WAN Mod       | e              |                |                    | ADSL           | •           | Switch W   | AN Interface   | ]         |         |         |         |        |        |  |
|       | Add net      | w WAN Inter   | face           |                |                    |                |             |            |                |           |         |         |         |        |        |  |
|       | Interne<br># | Name          | Туре           | Mode           | Encap              | IPv6/IP        | VPI         | VCI        | Vlan80         | VlanM     | ATM QoS | IGMP    | NAT     | Defaul | Modify |  |
|       | 1            | EtherW        | EtherW         | Routing        | PPP <sub>0</sub> E | IPv4 Only      | N/A         | N/A        | N/A            | N/A       | N/A     | Enabled | Enabled | Yes    | 21     |  |
|       | 2            | AdsIW         | ADSL           | Routing        | PPP <sub>0</sub> E | IPv4 Only      | 8           | 35         | N/A            | N/A       | UBR     | Enabled | Enabled | Yes    | 21     |  |
|       | 3            | VdsIW         | VDSL           | Routing        | PPPoE              | IPv4 Only      | N/A         | N/A        | 0              | 835       | N/A     | Enabled | Enabled | Yes    | 21     |  |
|       |              |               |                |                |                    |                |             |            |                |           |         |         |         |        |        |  |
|       |              |               |                |                |                    |                |             |            |                |           |         |         |         |        |        |  |
|       |              |               |                |                |                    |                |             |            |                |           |         |         |         |        |        |  |
|       |              |               |                |                | ~                  | ~              |             |            |                |           |         |         |         |        |        |  |
|       |              |               |                |                |                    | <u>.</u>       |             |            |                | (         | $\sim$  | i i     |         |        |        |  |

• Click on Edit AdsIWAN interface (click on the paper icon on the right hand side under the Modify heading)

| Broadband 3G Ba | WAN Interface Edit                   |                             |   | ×          |       |
|-----------------|--------------------------------------|-----------------------------|---|------------|-------|
| You can config  | General                              |                             |   | Î          |       |
|                 | Name :                               | AdsIWAN1                    |   | =          |       |
| Switch WAN      | Type :                               | ADSL -                      |   |            |       |
| Type :          | Mode :                               | Routing -                   |   |            |       |
| Add new WAI     | WANServiceType :                     | PPP over Ethernet(PPPoE) -  |   |            |       |
| Internet Set    | PPPoE Passthrough<br>IPv6/IPv4 Mode: | IPv4 Only 🗸                 |   | ul Mo      | odify |
| 1 Eth           | VLAN                                 |                             |   | s 🖉        | T     |
| 2 Ads           | Enable VLAN :                        |                             |   | s 🖉        | 1     |
| 3 Vds           | Enter 802.1P Priority [0-7] :        |                             |   | s 🖉        |       |
|                 | Enter 802.1Q VLAN ID [1-4094] :      | (3900 ~ 3905 are reserved.) |   |            |       |
|                 | ATM PVC Confiduration                |                             |   | -          |       |
|                 |                                      |                             | [ | Apply Back |       |

• On the WAN Interface Edit page, scroll down to the PPP Information section

| Broadband     30 B     WAN Interface Edit       You can config     VPI [0-255]:     8       You can config     VCI [32-65535]:     35       Switch WAN     Encapsulation Mode :     ELC/SNAP-BRIDGING        Type :     Service Category :     UBR Without PCR |        |
|----------------------------------------------------------------------------------------------------|--------|
| Vou can config         VPI [0-255]:         8           You can config         VCI [32-65535]:         35           DSL Link Type :         EoA ~           Switch VVAN         Encapsulation Mode :         LLC/SNAP-BRIDGING ~                               |        |
| VCI [32-65535]:     35       DSL Link Type :     EoA ~       Encapsulation Mode :     LLC/SNAP-BRIDGING ~                                                                                                    |        |
| Switch WAN Encapsulation Mode : LLC/SNAP-BRIDGING V                                                                                                    |        |
|                                                                                                    |        |
| Type: Service Category: UBR Without PCR -                                                                                                    |        |
|                                                                                                    |        |
| Add new WAI PPP Infomation                                                                                                    |        |
| Internet Set PPPUserName : http://www.setable.co.za                                                                                                    |        |
| # N PPPPassword:                                                                                                    | Modify |
| 1 Eth Authentication Method : Auto 🗸                                                                                                    | 21     |
| 2 Ads Use Static IP Address                                                                                                    | 21     |
| 3 Vds Dial on demand (with idle timeout timer)                                                                                                    | 21     |
| мти                                                                                                    |        |
| Apply Back                                                                                                    |        |
|                                                                                                    |        |

• On the PPP Information section, enter your PPPoE Username and PPPoE Password (PPPoE account details provided by your ISP)

| oadband 3G B   | AN Interface Edit               |                |  | X           |          |
|----------------|---------------------------------|----------------|--|-------------|----------|
|                | MTU                             | 1492           |  | A           |          |
| You can config | Routing Feature                 |                |  |             |          |
|                | NAT Enable :                    | 3              |  |             |          |
| Switch WAN     | Address Mapping Enable :        |                |  |             |          |
| Type :         | Address Mapping Set :           | 1 👻            |  |             |          |
| Add new WAI    | IGMP Proxy Enable :             |                |  |             |          |
| Internet Set   | Apply as Default Gateway :      | <b>V</b>       |  |             |          |
| # N            | DNS Server                      |                |  |             | I Modify |
| 1 Eth          | Obtain DNS info Automatically   |                |  |             |          |
| 2 Ads          | Use the following Static DNS IF | Address        |  |             |          |
| 3 Vds          | 6 to 4 Tunnel                   |                |  |             |          |
|                | 6 to 4 Tunneling                |                |  |             |          |
|                | Cito4 runnening                 |                |  | -           |          |
|                |                                 |                |  |             |          |
|                |                                 |                |  | Apply Back  |          |
|                |                                 |                |  |             |          |
|                | - *                             |                |  |             |          |
|                |                                 |                |  | <b>1</b> 2  |          |
|                | Connection Status Network Se    | tting Security |  | Maintenance |          |

Scroll down and click on Apply once the PPPoE details has been entered

| Broadband                                                                                                    | 3G Backup     |             |                |            |                 |            |              |                |           |     |         |         |     |        |
|----------------------------------------------------------------------------------------------------|---------------|-------------|----------------|------------|-----------------|------------|--------------|----------------|-----------|-----|---------|---------|-----|--------|
| You can                                                                                                    | configure the | Internet se | ttings of this | device. Co | rrect configura | ations bui | ild successf | ul Internet co | nnection. |     |         |         |     |        |
|                                                                                                    | WAN Mode      | •           |                |            |                 |            |              |                |           |     |         |         |     |        |
| Type :                                                                                                    | w WAN Interf  |             |                |            | ADSL            | •          |              | AN Interface   |           |     |         |         |     |        |
|                                                                                                    | et Setup      | ace         |                |            |                 |            | C            |                |           |     |         |         |     |        |
| Concession of the local division of the local division of the loca | Name          |             |                |            |                 |            | Loading      |                |           |     |         |         |     | Modify |
| 1                                                                                                    | EtherW        | EtherW      | Routing        | PPPoE      | IPv4 Only       | N/A        | N/A          | N/A            | N/A       | N/A | Enabled | Enabled | Yes | BI     |
| 2                                                                                                    | AdsIW         | ADSL        | Routing        | PPP0E      | IPv4 Only       | 8          | 35           | N/A            | N/A       | UBR | Enabled | Enabled | Yes | BI     |
| 3                                                                                                    | VdsIW         | VDSL        | Routing        | PPPoE      | IPv4 Only       | N/A        | N/A          | 0              | 835       | N/A | Enabled | Enabled | Yes | 21     |
|                                                                                                    |               |             |                |            |                 |            |              |                |           |     |         |         |     |        |
|                                                                                                    |               |             |                |            |                 |            |              |                |           |     |         |         |     |        |
|                                                                                                    |               |             |                |            |                 |            |              |                |           |     |         |         |     |        |
|                                                                                                    |               |             |                |            |                 |            |              |                |           |     |         |         |     |        |

• P-2812HNU-F1 applying the PPPoE details that was entered

| Broad | lband             | 3G Backup     |               |                |            |                 |            |            |                 |           |          |         |         |        |        |  |
|-------|-------------------|---------------|---------------|----------------|------------|-----------------|------------|------------|-----------------|-----------|----------|---------|---------|--------|--------|--|
|       | You can           | configure the | e Internet se | ttings of this | device. Co | rrect configur: | ations bui | ld success | ful Internet co | nnection. |          |         |         |        |        |  |
|       |                   | WAN Mod       | e             |                |            | ADSL            |            | Quitet 1   | /AN Interface   |           |          |         |         |        |        |  |
|       | Type :<br>Add nev | w WAN Inter   | face          |                |            | ADSL            | •          | Switch     | AN Interface    |           |          |         |         |        |        |  |
|       | Interne           | t Setup       |               |                |            |                 |            |            |                 |           |          |         |         |        |        |  |
|       | #                 | Name          | Туре          | Mode           | Encap      | IPv6/IP         | VPI        | VCI        | Vlan80          | VlanM     | ATM Qo S | IGMP    | NAT     | Defaul | Modify |  |
|       | 1                 | EtherW        | EtherW        | Routing        | PPP0E      | IPv4 Only       | N/A        | N/A        | N/A             | N/A       | N/A      | Enabled | Enabled | Yes    | 2      |  |
|       | 2                 | AdsIW         | ADSL          | Routing        | PPP0E      | IPv4 Only       | 8          | 35         | N/A             | N/A       | UBR      | Enabled | Enabled | Yes    |        |  |
|       | 3                 | VdsIW         | VDSL          | Routing        | PPP0E      | IPv4 Only       | N/A        | N/A        | 0               | 835       | N/A      | Enabled | Enabled | Yes    | 21     |  |
|       |                   |               |               |                |            |                 |            |            |                 |           |          |         |         |        |        |  |
|       |                   |               |               |                |            |                 |            |            |                 |           |          |         |         |        |        |  |
|       |                   |               |               |                |            |                 |            |            |                 |           |          |         |         |        |        |  |
|       |                   |               |               |                |            |                 |            |            |                 |           |          |         |         |        |        |  |

• PPPoE details has been applied to the P-2812HNU-F1

| oadbar  | nd _         |               |              |               |            |                |             |            |                |           |         |         |         |        |        |   |
|---------|--------------|---------------|--------------|---------------|------------|----------------|-------------|------------|----------------|-----------|---------|---------|---------|--------|--------|---|
| Broadba | nd           | 3G Backup     |              |               |            |                |             |            |                |           |         |         |         |        |        |   |
| _       |              |               |              |               |            |                |             |            |                |           |         |         |         |        |        |   |
| Y       | ou can (     | configure the | Internet set | tings of this | device. Co | rrect configur | ations buil | d successf | ul Internet co | nnection. |         |         |         |        |        |   |
|         |              | WAN Mode      | _            |               |            |                |             |            |                |           |         |         |         |        |        | 2 |
|         | witch<br>pe: | WAN MODE      | 2            |               |            | ADSL           | •           | Switch W   | AN Interface   |           |         |         |         |        |        |   |
|         | Add nev      | w WAN Inter   | ace          |               |            |                |             |            |                |           |         |         |         |        |        |   |
| Ir      | nterne       | t Setup       |              |               |            |                |             |            |                |           |         |         |         |        |        |   |
|         | #            | Name          | Туре         | Mode          | Encap      | IPv6/IP        | VPI         | VCI        | Vlan80         | VlanM     | ATM QoS | IGMP    | NAT     | Defaul | Modify |   |
|         | 1            | EtherW        | EtherW       | Routing       | PPPoE      | IPv4 Only      | N/A         | N/A        | N/A            | N/A       | N/A     | Enabled | Enabled | Yes    | 21     |   |
|         | 2            | AdsIW         | ADSL         | Routing       | PPPoE      | IPv4 Only      | 8           | 35         | N/A            | N/A       | UBR     | Enabled | Enabled | Yes    |        |   |
| L       | 3            | VdsIW         | VDSL         | Routing       | PPP0E      | IPv4 Only      | N/A         | N/A        | 0              | 835       | N/A     | Enabled | Enabled | Yes    | 21     |   |
|         |              |               |              |               |            |                |             |            |                |           |         |         |         |        |        |   |
|         |              |               |              |               |            |                |             |            |                |           |         |         |         |        |        |   |
|         |              |               |              |               |            |                |             |            |                |           |         |         |         |        |        |   |
|         |              |               | _            |               | _          |                |             |            |                |           |         |         |         |        |        |   |
|         |              |               | _            |               | ~          | <b>1</b>       |             |            |                | 14        |         | T.      |         |        |        |   |

• Click on the Connection Status tab

| <b>ZyXEL</b> P-2812H | NU-F1             |                 |          |      |                |             | Language : <mark>English</mark> | - 🕒 Logout     |
|----------------------|-------------------|-----------------|----------|------|----------------|-------------|---------------------------------|----------------|
| LAN Device           |                   |                 |          |      | Viewing mode   | e: 📘        | Refresh Interval:               | None -         |
|                      | Г                 |                 |          |      |                |             |                                 |                |
| Internet             |                   |                 |          |      |                |             |                                 |                |
|                      |                   |                 |          |      |                |             |                                 |                |
| P-2812HNU-F1         | Gerhar+           |                 |          |      |                |             |                                 |                |
|                      |                   |                 |          |      |                |             |                                 | Svetarr        |
|                      |                   |                 |          |      |                |             |                                 | System<br>Info |
|                      |                   |                 |          |      |                |             |                                 |                |
|                      |                   |                 |          |      |                |             |                                 |                |
|                      |                   | Ø               | Ŵ        | â    |                | <b>B</b>    |                                 |                |
|                      | Connection Status | Network Setting | Security | VoIP | System Monitor | Maintenance |                                 |                |

• PPPoE details has been correctly entered, the diagram show that an internet connection is up (the internet line changed from red to green)

| ZyXEL P-2812HNU- | F1                  |   |                                |      |             |        | Language : English 👻 | 🕒 Logout       |
|------------------|---------------------|---|--------------------------------|------|-------------|--------|----------------------|----------------|
| LAN Device       |                     |   |                                |      | Viewing mod | e: 📕 🗐 | Refresh Interval:    | None 👻         |
| Internet         | -                   |   |                                |      |             |        |                      |                |
| P-2812HNU-F1     | Gerhar <del>v</del> |   |                                |      |             |        |                      |                |
|                  |                     |   |                                |      |             |        |                      | Svstem         |
|                  |                     |   | Firewall                       |      |             |        |                      | System<br>Info |
|                  |                     |   | MAC Filter<br>Parental Control |      |             |        |                      |                |
|                  |                     |   | Certificates                   |      |             |        |                      |                |
|                  |                     |   | IPsec VPN<br>L2TP VPN          |      |             |        |                      |                |
|                  |                     | * |                                | â    |             |        |                      |                |
|                  |                     |   |                                | 1999 | P and       | 124    |                      |                |

• Mouse over the Security tab

| ZyXEL P-2812HNU-F1 |                  |                                                                                                    |      |                |             | Language : English 🗨 | C Logout       |   |
|--------------------|------------------|----------------------------------------------------------------------------------------------------|------|----------------|-------------|----------------------|----------------|---|
| LAN Device         |                  |                                                                                                    |      | Viewing mode   | e: 🛃 🗐      | Refresh Interval:    | None 👻         | - |
| Internet           |                  |                                                                                                    |      |                |             |                      |                |   |
| P-2812HNU-F1       | Gerhar           |                                                                                                    |      |                |             |                      | System         | н |
|                    |                  | <ul> <li>Firewall</li> <li>MAC Filter</li> <li>Parental Control</li> <li>Certificates</li> <li>IPsec VPN</li> <li>L2TP VPN</li> </ul> |      |                |             |                      | System<br>Info |   |
| c                  | onnection Status | etting Security                                                                                                    | VoIP | System Monitor | Maintenance |                      |                |   |

• Click on L2TP VPN

| YXEL P-2812HNU-F1                           |                          |                 | Language         | e: English 👻 📑 Logo |
|---------------------------------------------|--------------------------|-----------------|------------------|---------------------|
| 2TP VPN                                     |                          |                 |                  |                     |
| Setup Monitor                               |                          |                 |                  |                     |
|                                             |                          |                 |                  |                     |
| Using L2TP VPN or L2TP over IPSec VPN to cr | eat a security tunnel.   |                 |                  |                     |
|                                             |                          |                 |                  |                     |
| Туре                                        |                          |                 |                  |                     |
| Type Select                                 | Dial out 👻               |                 |                  |                     |
| Dial out Details                            |                          |                 |                  |                     |
| Dial out                                    | Active                   |                 |                  |                     |
| Name                                        |                          |                 |                  |                     |
| Server IP Address(or Domain Name)           |                          |                 |                  |                     |
| Connection Type                             | LAN to LAN 👻             |                 |                  |                     |
| Peer Network IP Address                     |                          |                 |                  |                     |
| Peer Network Mask                           |                          |                 |                  |                     |
| NAT                                         | Enable                   |                 |                  |                     |
| Address Mapping Enable :                    |                          |                 |                  |                     |
| Address Mapping Set :                       | 1 👻                      |                 |                  |                     |
| Auth. Type                                  | PAP CHAP                 |                 |                  |                     |
|                                             | 🔺 🏫                      |                 |                  |                     |
| <b>~</b> 3                                  | 🦈 🔊                      |                 | <b>1</b> 8       |                     |
| Connection Status                           | Network Setting Security | VoIP System Mon | itor Maintenance |                     |

• L2TP VPN setup page

|                          |                                                                                                    |                                   | Language : English 👻                                                                                           | 🕒 Logou  |
|--------------------------|----------------------------------------------------------------------------------------------------|-----------------------------------|----------------------------------------------------------------------------------------------------|----------|
|                          |                                                                                                    |                                   |                                                                                                    |          |
|                          |                                                                                                    |                                   |                                                                                                    |          |
|                          |                                                                                                    |                                   |                                                                                                    |          |
| creat a security tunnel. |                                                                                                    |                                   |                                                                                                    |          |
|                          |                                                                                                    |                                   |                                                                                                    |          |
|                          |                                                                                                    |                                   |                                                                                                    |          |
| Dial out 👻               |                                                                                                    |                                   |                                                                                                    |          |
|                          |                                                                                                    |                                   |                                                                                                    |          |
| Active                   |                                                                                                    |                                   |                                                                                                    |          |
| MWEB-TUN                 |                                                                                                    |                                   |                                                                                                    |          |
| 196.22.160.214           |                                                                                                    |                                   |                                                                                                    |          |
| LAN to LAN -             |                                                                                                    |                                   |                                                                                                    |          |
| 0.0.0.0                  |                                                                                                    |                                   |                                                                                                    |          |
| 0.0.0.0                  |                                                                                                    |                                   |                                                                                                    |          |
| Inable                   |                                                                                                    |                                   |                                                                                                    |          |
|                          |                                                                                                    |                                   |                                                                                                    |          |
| 1 -                      |                                                                                                    |                                   |                                                                                                    |          |
| PAP CHAP                 |                                                                                                    |                                   |                                                                                                    |          |
|                          | Dial out ▼<br>✓ Active<br>MWEB-TUN<br>196.22.160.214<br>LAN to LAN ▼<br>0.0.0<br>0.0.0<br>✓ Enable<br>✓<br>1 ▼ | Dial out       ▼         ✓ Active | Dial out ▼<br>✓ Active<br>MWEB-TUN<br>196.22.160.214<br>LAN to LAN ▼<br>0.0.0<br>0.0.0<br>✓ Enable<br>✓<br>1 ▼ | Dial out |

- Always use Dial out with Connection Type set to LAN-LAN
- NAT must be Enabled
- Address Mapping must be Enabled
- Address Mapping Set must be set to 1

| ZyXEL P-2812HNU-F1                |                          |        |                |             | Language : E | English 👻 | 🕒 Lo | gout |
|-----------------------------------|--------------------------|--------|----------------|-------------|--------------|-----------|------|------|
| Server IP Address(or Domain Name) | 190.22.100.214           |        |                |             |              |           |      |      |
| Connection Type                   | LAN to LAN 👻             |        |                |             |              |           |      |      |
| Peer Network IP Address           | 0.0.0.0                  |        |                |             |              |           |      |      |
| Peer Network Mask                 | 0.0.0.0                  |        |                |             |              |           |      |      |
| NAT                               | 🗹 Enable                 |        |                |             |              |           |      |      |
| Address Mapping Enable :          |                          |        |                |             |              |           |      |      |
| Address Mapping Set :             | 1 -                      |        |                |             |              |           |      |      |
| Auth. Type                        | PAP CHAP                 |        |                |             |              |           |      |      |
| User Name                         | 21281539@uncap.busdsl    | .co.za |                |             |              |           |      |      |
| Password                          | •••••                    |        |                |             |              |           |      |      |
| Tunnel Authentication             | Enable                   |        |                |             |              |           |      |      |
| Secret                            |                          |        |                |             |              |           |      |      |
| Remote Host Name(Optional)        |                          |        |                |             |              |           |      |      |
| Local Host Name(Optional)         |                          |        |                |             |              |           |      |      |
|                                   |                          |        |                |             |              |           |      |      |
| L2TP over IPsec                   | Enable                   |        |                |             |              |           |      |      |
| IPsec                             | Enable                   |        |                |             |              |           |      |      |
|                                   |                          |        |                |             |              |           |      |      |
|                                   |                          |        |                |             | Apply        | Cancel    |      |      |
|                                   |                          |        |                |             |              |           |      |      |
|                                   |                          |        | -              |             |              |           |      |      |
|                                   | 💮 🔊                      |        | ~              | 12          |              |           |      |      |
| Connection Status                 | Network Setting Security | VolP   | System Monitor | Maintenance |              |           |      |      |
|                                   |                          |        |                |             |              |           |      |      |

• Once all the L2TP details have been entered (L2TP details provided by your ISP), click on Apply

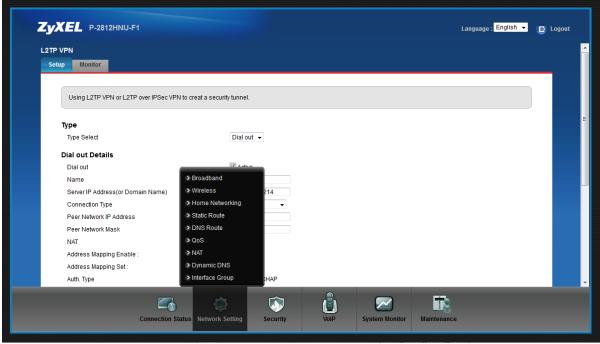

• Mouse over the Network Setting tab

| Monitor     Using L2TP VPN or L2TP over IPSec VPN to creat a security tunnel.     Type   Type Select   Dial out •   Dial out Cetails   Dial out   Server IP Address(or Domain Name)   Connection Type   Peer Network IP Address   Peer Network IP Address   Peer Network Mask   NAT   Address Mapping Enable :   Address Mapping St:   Auth. Type                 |                                      |                                |                         | Language : English 👻 | 🕒 Log |
|----------------------------------------------------------------------------------------------------|--------------------------------------|--------------------------------|-------------------------|----------------------|-------|
| Using L2TP VPN or L2TP over IPSec VPN to creat a security tunnel.  Type Type Select Dial out Dial out Name Server IP Address(or Domain Name) Connection Type Peer Network IP Address Peer Network IP Address Peer Network Mask NAT Address Mapping Enable : Address Mapping Set: Auth, Type Hand Connection Type HAP                                              | IP VPN                               |                                |                         |                      |       |
| Type         Type Select         Dial out Potalis         Dial out         Name         Server IP Address(or Domain Name)         Connection Type         Peer Network IP Address         Peer Network Mask         NAT         Address Mapping Enable :         Address Mapping Set:         Auth. Type                                                          | ietup Monitor                        |                                |                         |                      |       |
| Type         Type Select         Dial out Potalis         Dial out         Name         Server IP Address(or Domain Name)         Connection Type         Peer Network IP Address         Peer Network Mask         NAT         Address Mapping Enable :         Address Mapping Set:         Auth. Type                                                          |                                      |                                |                         |                      |       |
| Type Select   Dial out   Dial out   Dial out   Name   Server IP Address(or Domain Name)   Connection Type   Home Networking   Peer Network IP Address   Static Route   Peer Network Mask   DNS Route   NAT   Address Mapping Enable :   Address Mapping Set:   Dynamic DNS   Auth. Type                                                                           | Using L2TP VPN or L2TP over IPSec VF | N to creat a security tunnel.  |                         |                      |       |
| Type Select   Dial out   Dial out   Dial out   Name   Server IP Address(or Domain Name)   Connection Type   Home Networking   Peer Network IP Address   Static Route   Peer Network Mask   DNS Route   NAT   Address Mapping Enable :   Address Mapping Set:   Dynamic DNS   Auth. Type                                                                           |                                      |                                |                         |                      |       |
| Dial out Details         Dial out         Name         Server IP Address(or Domain Name)         Connection Type         Peer Network IP Address         Peer Network IP Address         Static Route         Peer Network Mask         NAT         Address Mapping Enable :         Address Mapping Set:         Address Mapping Set:         Auth. Type         | Туре                                 |                                |                         |                      |       |
| Dial out   Name   Name   Server IP Address(or Domain Name)   Server IP Address(or Domain Name)   Onnection Type   Home Networking   Peer Network IP Address   Static Route   Peer Network Mask   DINS Route   NAT   Address Mapping Enable :   Address Mapping Set:   Dynamic DNS   Auth, Type                                                                    | Type Select                          | Dial out 👻                     |                         |                      |       |
| Name     > Broadband       Server IP Address(or Domain Name)     > Wireless       Connection Type     > Home Networking       Peer Network IP Address     > Static Route       Peer Network Mask     > DNS Route       NAT     > QoS       Address Mapping Enable :     > NAT       Address Mapping Set:     > Dynamic DNS       Auth, Type     > Interface Group | Dial out Details                     |                                |                         |                      |       |
| Server IP Address(or Domain Name)     > Wireless     214       Connection Type     > Home Networking        Peer Network IP Address     > Static Route       Peer Network Mask     > DNS Route       NAT     > QoS       Address Mapping Enable :     > NAT       Address Mapping Set:     > Dynamic DNS       Auth, Type     > Interface Group                   | Dial out                             | C Activo                       |                         |                      |       |
| Connection Type     > Home Networking       Peer Network IP Address     > Static Route       Peer Network Mask     > DNS Route       NAT     > QoS       Address Mapping Enable :     > NAT       Address Mapping Set:     > Dynamic DNS       Auth, Type     > Interface Group                                                                                   | Name                                 | Broadband                      |                         |                      |       |
| Peer Network IP Address     > Static Route       Peer Network Mask     > DNS Route       NAT     > QoS       Address Mapping Enable :     > NAT       Address Mapping Set :     > Dynamic DNS       Auth, Type     > Interface Group                                                                                                    | Server IP Address(or Domain Name)    | > Wireless 214                 |                         |                      |       |
| Peer Network Mask     > DNS Route       NAT     > QoS       Address Mapping Enable :     > NAT       Address Mapping Set :     > Dynamic DNS       Auth. Type     > Interface Group                                                                                                    | Connection Type                      | Home Networking                |                         |                      |       |
| NAT     > QoS       Address Mapping Enable :     > NAT       Address Mapping Set :     > Dynamic DNS       Auth. Type     > Interface Group                                                                                                    | Peer Network IP Address              | Static Route                   |                         |                      |       |
| Address Mapping Enable :  Address Mapping Set :  Address Mapping Set :  Auth. Type : HAP                                                                                                    | Peer Network Mask                    | DNS Route                      |                         |                      |       |
| Address Mapping Ended: DNS<br>Address Mapping Set : Dynamic DNS<br>Auth. Type HAP                                                                                                    | NAT                                  | ≥ QoS                          |                         |                      |       |
| Auth. Type :HAP                                                                                                    | Address Mapping Enable :             | NAT                            |                         |                      |       |
| - men                                                                                                    | Address Mapping Set :                | Dynamic DNS                    |                         |                      |       |
|                                                                                                    |                                      | ➢ Interface Group :HAP         |                         |                      |       |
|                                                                                                    |                                      |                                |                         |                      |       |
|                                                                                                    | Connection S                         | tatus Network Setting Security | tem Monitor Maintenance |                      |       |

• Click on Static Route

| Routing           |                                               |                                              |                                       |                       |                           |                           |                       |        |
|-------------------|-----------------------------------------------|----------------------------------------------|---------------------------------------|-----------------------|---------------------------|---------------------------|-----------------------|--------|
| Static Route      | IPv6 Static Route                             |                                              |                                       |                       |                           |                           |                       |        |
| The pu<br>than tw | pose of Static Route<br>o Internet connection | is to save time and<br>s available in your h | bandwidth usage who<br>ome or office. | en LAN devices within | an Intranet are transferr | ng files or packets, espe | cially when there are | e more |
| Add N             | ew Static Route                               |                                              |                                       |                       |                           |                           |                       |        |
| #                 | Active                                        | Status                                       | Name                                  | Destination IP        | Gateway                   | Subnet Mask               | Interface             | Modify |
|                   |                                               |                                              |                                       |                       |                           |                           |                       |        |
|                   |                                               |                                              |                                       |                       |                           |                           |                       |        |
|                   |                                               |                                              |                                       |                       |                           |                           |                       |        |
|                   |                                               |                                              |                                       |                       |                           |                           |                       |        |
|                   |                                               |                                              |                                       |                       |                           |                           |                       |        |
|                   |                                               |                                              |                                       |                       |                           |                           |                       |        |

• Click on Add New Static Route

| CyXEL P-2812HNU-F1 Routing Static Route IPv6 Static Route |                             |             |                   | Languago : English 👻     | E Logout |
|-----------------------------------------------------------|-----------------------------|-------------|-------------------|--------------------------|----------|
| Add New Static Route           #         Active           |                             |             | Apply Bac         | sk     Interface       k | ity      |
|                                                           | tion Status Retwork Setting | Security Vo | IP System Monitor | Maintenance              |          |

• Add New Static Route page

| <b>ZyXEL</b> P-2812HNU-F1<br>Routing |                                                                                                    |                                                                                            |                                 | Language ; English                        | - E Logout |
|--------------------------------------|----------------------------------------------------------------------------------------------------|--------------------------------------------------------------------------------------------|---------------------------------|-------------------------------------------|------------|
| Static Route IPv6 Static Route       | me and bandwidth usage when<br>Add New Static Route                                                               | I AN devices within an I                                                                   | intranet are transferring files | or packets, especially when there are mor | •          |
| Add New Static Route                 | Active<br>Route Name :<br>Destination IP Address :<br>IP Subnet Mask :<br>Gateway IP Address :<br>Bound Interface | MWEB-LNS<br>196.22.160.214<br>255.255.255<br>255<br>255<br>255<br>255<br>255<br>255<br>255 | Apply B                         |                                           | Acdify     |
|                                      |                                                                                                    | <b>i</b>                                                                                   |                                 |                                           |            |

- Active should be checked to enable this route
- Give the route a descriptive name
- Enter Destination IP Address, IP Subnet Mask and Gateway IP Address (if applicable) provided by your ISP
- Bound the LNS IP address over the AdsIWAN1 interface (your ISP will provide you with the required information)
- Click on Apply

| Static Route     IPv6 Static Route       The purpose of Static Route is to save time and bandwidth usage when LAN devices within an Intranet are transferring files or packets, especially when there are more than two Internet connections available in your home or office.       Add New Static Route     # Active Status Name Destination IP Gateway Subnet Mask Interface Modify       1     Image: MWEB-LNS     196.22.160.214     197.87.215.1     255.255.255     AdsiWAN1     Image: The Status Name New York New York N | The purpose of Static Route is to save time and bandwidth usage when LAN devices within an Intranet are transferring files or packets, especially when there are more than two Internet connections available in your home or office.         Add New Static Route         # Active       Status         Name       Destination IIP         Gateway       Subnet Mask         Image: Content of the status       Modify         1       Image: Content of the status         MWEB-LNS       196.22.160.214         1       Image: Content of the status         MWEB-LNS       196.22.160.214         1       Image: Content of the status         Image: Content of the status       Modify         1       Image: Content of the status         1       Image: Content of the status         1       Image: Content of the status         1       Image: Content of the status         1       Image: Content of the status         1       Image: Content of the status         1       Image: Content of the status         1       Image: Content of the status         1       Image: Content of the status         1       Image: Content of the status         1       Image: Content of the status         1       Image: Content of the status                                                                                                    |        | g                   |                                       |                                                 |                                            |                         |                           |                             |                      |        |
|----------------------------------------------------------------------------------------------------|----------------------------------------------------------------------------------------------------|--------|---------------------|---------------------------------------|-------------------------------------------------|--------------------------------------------|-------------------------|---------------------------|-----------------------------|----------------------|--------|
| than two Internet connections available in your home or office.           Add New Static Route         Easternation IP         Gateway         Subnet Mask         Interface         Modify                                                                                                    | than two Internet connections available in your home or office.<br>Add New Static Route<br># Active Status Name Destination IP Gateway Subnet Mask Interface Modify<br>1 ♀ ♀ MWEB-LNS 196.22.160.214 197.87.215.1 255.255.255 AdsiWAN1                                                                                                    | Static | : Route             | IPv6 Static Ro                        | oute                                            |                                            |                         |                           |                             |                      |        |
| than two Internet connections available in your home or office.           Add New Static Route         Add New Static Route         Mame         Destination IP         Gateway         Subnet Mask         Interface         Modify                                                                                                    | than two Internet connections available in your home or office.<br>Add New Static Route<br># Active Status Name Destination IP Gateway Subnet Mask Interface Modify<br>1 ♀ ♀ MWEB-LNS 196.22.160.214 197.87.215.1 255.255.255 AdsiWAN1                                                                                                    | 0      |                     |                                       |                                                 |                                            |                         |                           |                             |                      |        |
| Add New Static Route           #         Active         Status         Name         Destination IP         Gateway         Subnet Mask         Interface         Modify                                                                                                    | #       Active       Status       Name       Destination IP       Gateway       Subnet Mask       Interface       Modify         1 <ul> <li></li></ul>                                                                                                    |        | The pur<br>than two | pose of Static Ro<br>Internet connect | ute is to save time a<br>tions available in you | nd bandwidth usage wh<br>r home or office. | en LAN devices within   | an Intranet are transferr | ring files or packets, espe | cially when there ar | e more |
| # Active Status Name Destination IP Gateway Subnet Mask Interface Modify                                                                                                    | #     Active     Status     Name     Destination IP     Gateway     Subnet Mask     Interface     Modify       1     Image: Comparison of the state of the state of the sta | L L    |                     |                                       |                                                 |                                            |                         |                           |                             |                      |        |
|                                                                                                    | 1 ♀ ♀ MWEB-LNS 196.22.160.214 197.87.215.1 255.255.255 AdsiWAN1 📝 🗍                                                                                                    |        | Add Ne              | ew Static Route                       | ]                                               |                                            |                         |                           |                             |                      |        |
| 1 🤗 🤗 MWEB-LNS 196.22.160.214 197.87.215.1 255.255.255 AdsIWAN1 📝 🗍                                                                                                    |                                                                                                    |        | #                   | Active                                | Status                                          | Name                                       | Destination IP          | Gateway                   | Subnet Mask                 | Interface            | Modify |
|                                                                                                    |                                                                                                    |        | 1                   | 9                                     | 9                                               | MWEB-LNS                                   | 196.22.160.214          | 197.87.215.1              | 255.255.255.255             | AdsIWAN1             | 2 📋    |
|                                                                                                    |                                                                                                    |        |                     |                                       |                                                 |                                            |                         |                           |                             |                      |        |
|                                                                                                    |                                                                                                    |        |                     |                                       |                                                 |                                            |                         |                           |                             |                      |        |
|                                                                                                    |                                                                                                    |        |                     |                                       |                                                 |                                            |                         |                           |                             |                      |        |
|                                                                                                    |                                                                                                    |        |                     |                                       |                                                 |                                            |                         |                           |                             |                      |        |
|                                                                                                    |                                                                                                    |        |                     |                                       |                                                 |                                            |                         |                           |                             |                      |        |
|                                                                                                    |                                                                                                    |        |                     |                                       |                                                 |                                            |                         |                           |                             |                      |        |
|                                                                                                    |                                                                                                    |        |                     |                                       |                                                 |                                            |                         |                           |                             |                      |        |
|                                                                                                    |                                                                                                    |        |                     |                                       |                                                 |                                            |                         |                           |                             |                      |        |
|                                                                                                    |                                                                                                    |        |                     |                                       |                                                 |                                            |                         |                           |                             |                      |        |
|                                                                                                    |                                                                                                    |        |                     |                                       |                                                 |                                            |                         |                           |                             |                      |        |
|                                                                                                    |                                                                                                    |        |                     |                                       |                                                 |                                            | $\overline{\mathbf{N}}$ |                           |                             |                      |        |

• Static Route rule has been created

| Static Route       Pye6 Static Route         Add New Static Route         #       Active       Status       Name       Destination IP       Gateway       Subnet Mask       Interface       Modify         1       ♥       MWEB-LNS       196.22.160.214       197.87.215.1       255.255.255       AdsIWAN1       Image: The Networking         > Home Networking       > Static Route       > Home Networking       > Static Route       > DNS Route       > QoS       > NAT       > Dynamic DNS       > Dynamic DNS       > Dy                                                                                                    | Static Route |                 |          |                 |                       |                          |                            |                      |        |
|----------------------------------------------------------------------------------------------------|--------------|-----------------|----------|-----------------|-----------------------|--------------------------|----------------------------|----------------------|--------|
| than two Internet connections available in your home or office.          Add New Static Route       #       Active       Status       Name       Destination IP       Gateway       Subnet Mask       Interface       Modify         1                                                                                                    |              | IPv6 Static     | Route    |                 |                       |                          |                            |                      |        |
| than two Internet connections available in your home or office.          Add New Static Route       #       Active       Status       Name       Destination IP       Gateway       Subnet Mask       Interface       Modify         1                                                                                                    |              |                 |          |                 |                       |                          |                            |                      |        |
| Add New Static Route         #       Active       Status       Name       Destination IP       Gateway       Subnet Mask       Interface       Modify         1 <ul> <li> </li> <li> </li> <li> </li></ul> <ul> <li> </li> <li> </li></ul> <ul> <li> </li> <li> </li></ul> 3                                                                                                    |              |                 |          |                 | en LAN devices within | an Intranet are transfer | ing files or packets, espe | cially when there ar | e more |
| #     Active     Status     Name     Destination IP     Gateway     Subnet Mask     Interface     Modify       1     ?     ?     MWEB-LNS     196.22.160.214     197.87.215.1     255.255.255     AdsIWAN1     Image: Comparison of the comparison of the comparison                                                                                                    |              |                 |          |                 |                       |                          |                            |                      |        |
| 1       ♀       MWEB-LNS       196.22.160.214       197.87.215.1       255.255.255       AdsIWAN1       ☑       Im         >       Broadband       >       Wreless       >       Home Networking       >       Static Route       >       DNS Route       >       OS       >       NAT                                                                                                    | Add          | New Static Rout | e        |                 |                       |                          |                            |                      |        |
|                                                                                                    | #            | Active          | e Status | Name            | Destination IP        | Gateway                  | Subnet Mask                | Interface            | Modify |
| Wireless  Home Networking  Static Route  DNS Route  QoS  NAT                                                                                                    | 1            | 9               | 9        | MWEB-LNS        | 196.22.160.214        | 197.87.215.1             | 255.255.255.255            | AdsIWAN1             | 21     |
| Home Networking  Static Route  DNS Route  QoS  NAT                                                                                                    |              |                 |          | > Broadband     |                       |                          |                            |                      |        |
| Static Route DNS Route Route |              |                 |          | > Wireless      |                       |                          |                            |                      |        |
| > DNS Route<br>> QoS<br>> NAT                                                                                                    |              |                 |          | Home Networking |                       |                          |                            |                      |        |
| > QoS<br>> NAT                                                                                                    |              |                 |          | Static Route    |                       |                          |                            |                      |        |
| > NAT                                                                                                    |              |                 |          | DNS Route       |                       |                          |                            |                      |        |
|                                                                                                    |              |                 |          | > QoS           |                       |                          |                            |                      |        |
| Dynamic DNS                                                                                                    |              |                 |          | NAT             |                       |                          |                            |                      |        |
|                                                                                                    |              |                 |          | Dynamic DNS     |                       |                          |                            |                      |        |
| > Interface Group                                                                                                    |              |                 |          | Interface Group |                       |                          |                            |                      |        |
|                                                                                                    |              |                 |          |                 |                       |                          |                            |                      |        |

• Mouse over the Network Setting tab

| yXI      | EL P       | -2812HNU-F1       |                                            |                                              |                         |                           |                             | Language : E         | nglish 👻 🕒 |
|----------|------------|-------------------|--------------------------------------------|----------------------------------------------|-------------------------|---------------------------|-----------------------------|----------------------|------------|
| outing   |            |                   |                                            |                                              |                         |                           |                             |                      |            |
| Static F | Route      | IPv6 Static Rout  | e                                          |                                              |                         |                           |                             |                      |            |
|          | than two I | nternet connectio | e is to save time a<br>ns available in you | nd bandwidth usage whe<br>Ir home or office. | en LAN devices within : | an intranet are transferi | ing files or packets, espec | cially when there ar | e more     |
| l        | Add New    | Active            | Status                                     | Name                                         | Destination IP          | Gateway                   | Subnet Mask                 | Interface            | Modify     |
|          | 1          | 9                 | 9                                          | MWEB-LNS                                     | 196.22.160.214          | 197.87.215.1              | 255.255.255.255             | AdsIWAN1             |            |
|          |            |                   | 0                                          | Broadband<br>Wireless<br>Home Networking     |                         |                           |                             |                      |            |
|          |            |                   |                                            | Static Route<br>DNS Route                    |                         |                           |                             |                      |            |
|          |            |                   |                                            | QoS<br>NAT                                   |                         |                           |                             |                      |            |
|          |            |                   |                                            | Dynamic DNS<br>Interface Group               |                         |                           |                             |                      |            |
|          |            |                   | Connection Status                          | Network Setting                              | Security                | VoIP System               | m Monitor Maintenan         | 69                   |            |

Click on NAT

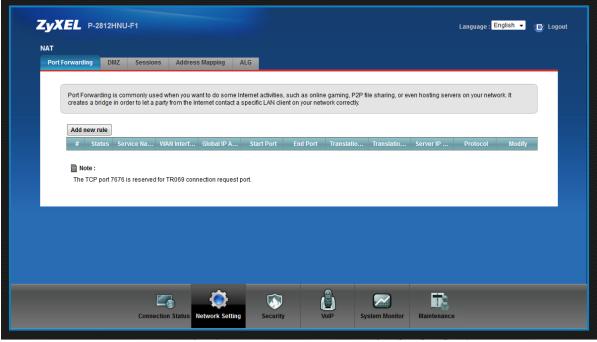

• On the NAT page, click on the Address Mapping tab

| ZyXEL P-2              | 812HNU-F1           |                            |                             |                     |                | Language : | English 👻 📴 Lo |
|------------------------|---------------------|----------------------------|-----------------------------|---------------------|----------------|------------|----------------|
| NAT<br>Port Forwarding | DMZ Sessio          | ons Address Mappin         | a ALG                       |                     |                |            |                |
| FortForwarding         | DML Sessi           | Address Mappin             | ALO                         |                     |                |            |                |
| The Address            | s Mapping allows yo | ou to map the local IP add | ress(es) to global IP addre | ss(es) accordingly. |                |            |                |
| Add                    |                     |                            |                             |                     |                |            |                |
| #                      | Set                 | Local Start IP             | Local End IP                | Global Start IP     | Global End IP  | Туре       | Modify         |
|                        |                     |                            |                             |                     |                |            |                |
|                        |                     |                            |                             |                     |                |            |                |
|                        |                     |                            |                             |                     |                |            |                |
|                        |                     |                            |                             |                     |                |            |                |
|                        |                     |                            |                             |                     |                |            |                |
|                        |                     |                            |                             |                     |                |            |                |
|                        |                     |                            |                             |                     |                |            |                |
|                        |                     |                            | <b>\$</b>                   | Ô                   |                |            |                |
|                        |                     |                            | Setting Security            | VoIP                | System Monitor |            |                |

• On the Address Mapping tab, click on the Add button

| <b>ZyXEL</b> P-2812HN |                                                                                                    |                           |      |                |             | English 👻 📑 Logour |
|-----------------------|----------------------------------------------------------------------------------------------------|---------------------------|------|----------------|-------------|--------------------|
| Port Forwarding DMZ   | Sessions Address Mapping                                                                                                    | ) ALG                     |      |                |             |                    |
| Add<br>#              | dd<br>Service Name :<br>WAN Interface :<br>Local Start IP<br>Local End IP<br>Global Start IP<br>Global End IP<br>Mapping Set | One-to-One   EtherWAN1  1 |      |                | Apply Back  | Modify             |
|                       | Connection Status                                                                                                    | Setting Security          | VoIP | System Monitor | Maintenance |                    |

• Add Address Mapping rule page

| ZyXEL P-2812HNU                                    |                                                                                                    |                                          |      |                | Language : Eng | lish 🔹 🕒 |  |
|----------------------------------------------------|----------------------------------------------------------------------------------------------------|------------------------------------------|------|----------------|----------------|----------|--|
| NAT<br>PortForwarding DMZ<br>The Address Ma<br>Add | Sessions Address Mapping<br>d<br>Service Name :<br>WAN Interface :<br>Local Start IP<br>Local End IP<br>Global Start IP<br>Global Start IP<br>Mapping Set | ALG<br>One-to-One<br>Many-to-Many<br>1 • |      |                | ×              | Modify   |  |
|                                                    |                                                                                                    |                                          |      |                | Apply Back     |          |  |
|                                                    | Connection Status Network S                                                                                                    | etting Security                          | VoIP | System Monitor | Maintenance    |          |  |

• At the Service Name, click on the drop down list and select Many-to-One (Many-to-One allows for more than one private IP address internet breakout via the L2TP Tunnel interface)

| ZyXEL P-2812HN          |                                                                                                    |                                                                |                   | Language : E | nglish 👻 🕒 Logout |
|-------------------------|----------------------------------------------------------------------------------------------------|----------------------------------------------------------------|-------------------|--------------|-------------------|
| NAT Port Forwarding DMZ | Sessions Address Mapping                                                                                                    | ALG                                                            |                   |              |                   |
| Add<br>The Address Ma   | dd<br>Service Name :<br>WAN Interface :<br>Local Start IP<br>Local End IP<br>Global Start IP<br>Global End IP<br>Mapping Set | Many-to-One  EtherWAN1 EtherWAN1 AdsWAN1 VdsWAN1 3G MVED-TUN 1 |                   | ×            | Modify            |
|                         |                                                                                                    |                                                                |                   | Apply Back   |                   |
|                         | Connection Status Network Settin                                                                                             | <b>~</b>                                                       | NP System Monitor | Maintenance  |                   |

• At the WAN Interface, select the newly created L2TP Tunnel

| <b>ZyXEL</b> P-2812HN      |                                                                                                    |                                                                                 |      |                |             | e : English 👻 📑 Logout |
|----------------------------|----------------------------------------------------------------------------------------------------|---------------------------------------------------------------------------------|------|----------------|-------------|------------------------|
|                            |                                                                                                    |                                                                                 |      |                |             |                        |
| The Address Ma<br>Add<br># | dd<br>Service Name :<br>WAN Interface :<br>Local Start IP<br>Local End IP<br>Global Start IP<br>Global Start IP<br>Global End IP<br>Mapping Set | Many-to-One ▼<br>MWEB-TUN ▼<br>192.168.133<br>192.168.165<br>41.134.63.9<br>1 ▼ |      |                | ×           | Modify                 |
|                            |                                                                                                    |                                                                                 | -    |                | Apply Back  |                        |
|                            | Connection Status                                                                                                    | ing Security                                                                    | VoIP | System Monitor | Maintenance |                        |

- Setup an Address Mapping rule (NAT rule that NAT's the private IP to a global pool IP), as the L2TP client side IP is not routable. This rule will allow breakout to the internet via the L2TP tunnel (L2TP is setup as default route).
- Local Start IP and Local End IP specify the DHCP pool.
- Global Start IP (use the 1<sup>st</sup> available global pool IP). Your ISP will provide you with the global pool IP.
- Click on Apply

| - 1/ 1      | EL P-2     | 812HNU-F1          |                              |                          |                       |                | Language :  | English 👻 📑 | Logou |
|-------------|------------|--------------------|------------------------------|--------------------------|-----------------------|----------------|-------------|-------------|-------|
| NAT<br>Port | Forwarding | DMZ Sessi          | ons Address Mapping          | ALG                      |                       |                |             |             |       |
|             | The Addres | s Mapping allows y | ou to map the local IP addre | ss(es) to global IP addr | ress(es) accordingly. |                |             |             |       |
|             | Add        |                    |                              |                          |                       |                |             |             |       |
|             | #          | Set                | Local Start IP               | Local End IP             | Global Start IP       | Global End IF  | р Туре      | Modify      |       |
|             | 1          | 1                  | 192.168.1.33                 | 192.168.1.65             | 41.134.63.9           | 41.134.63.9    | Many-to-One | 21          |       |
|             |            |                    |                              |                          |                       |                |             |             |       |
|             |            |                    | rection Status Network S     | etting Security          | VoiP                  | System Monitor | Maintenance |             |       |

• Address Mapping rule has been created

|                  | P-20121       | HNU-F1              |                          |                                                                                                   |                     |               | Language :  | English 🔻 🕒 Log |
|------------------|---------------|---------------------|--------------------------|---------------------------------------------------------------------------------------------------|---------------------|---------------|-------------|-----------------|
| NAT<br>Port Forw | varding DI    | MZ Sessions         | Address Mapping          | ALG                                                                                               |                     |               |             |                 |
|                  |               |                     |                          |                                                                                                   |                     |               |             |                 |
| П                | he Address Ma | pping allows you to | map the local IP address | s(es) to global IP addres                                                                         | ss(es) accordingly. |               |             |                 |
|                  | Add           | Set                 | Local Start IP           | Local End IP                                                                                      | Global Start IP     | Global End IP | Туре        | Modify          |
|                  | 1             | 1                   | 192.168.1.33             | 192,168,1,65                                                                                      | 41.134.63.9         | 41.134.63.9   | Many-to-One |                 |
|                  |               |                     |                          |                                                                                                   |                     |               |             |                 |
|                  |               |                     |                          | ➢ Firewall                                                                                        |                     |               |             |                 |
|                  |               |                     |                          | MAC Filter                                                                                        |                     |               |             |                 |
|                  |               |                     |                          |                                                                                                   |                     |               |             |                 |
|                  |               |                     |                          | <ul> <li>MAC Filter</li> <li>Parental Control</li> </ul>                                          |                     |               |             |                 |
|                  |               | r                   | 3                        | <ul> <li>MAC Filter</li> <li>Parental Control</li> <li>Certificates</li> <li>IPsec VPN</li> </ul> |                     |               | ER:         |                 |

• Mouse over the Security tab

| Port Forwarding | DMZ Session           | s Address Mapping         | ALG                                                        |                     |               |             |        |
|-----------------|-----------------------|---------------------------|------------------------------------------------------------|---------------------|---------------|-------------|--------|
|                 |                       |                           |                                                            |                     |               |             |        |
| The Addre       | ss Mapping allows you | to map the local IP addre | ss(es) to global IP addre                                  | ss(es) accordingly. |               |             |        |
| Add             |                       |                           |                                                            |                     |               |             |        |
| #               | Set                   | Local Start IP            | Local End IP                                               | Global Start IP     | Global End IP | Туре        | Modify |
| 1               | 1                     | 192.168.1.33              | 192.168.1.65                                               | 41.134.63.9         | 41.134.63.9   | Many-to-One | 21     |
|                 |                       |                           |                                                            |                     |               |             |        |
|                 |                       |                           |                                                            |                     |               |             |        |
|                 |                       |                           |                                                            |                     |               |             |        |
|                 |                       |                           | > Firewall                                                 |                     |               |             |        |
|                 |                       |                           |                                                            |                     |               |             |        |
|                 |                       |                           | MAC Filter                                                 |                     |               |             |        |
|                 |                       |                           | Parental Control                                           |                     |               |             |        |
|                 |                       |                           | <ul> <li>Parental Control</li> <li>Certificates</li> </ul> |                     |               |             |        |
|                 |                       |                           | Parental Control                                           |                     |               |             |        |

• Click on L2TP VPN

| XEL P-2812F       | INU-F1                      |                 |           |         |                |                  | anguage : English 👻 |
|-------------------|-----------------------------|-----------------|-----------|---------|----------------|------------------|---------------------|
| P VPN             |                             |                 |           |         |                |                  |                     |
| etup Monitor      |                             |                 |           |         |                |                  |                     |
| Monitor Page will | show the active L2TP connec | tion status     |           |         |                |                  |                     |
| Туре              | Active                      | Connection Type | Tunnel Co | nnected | Call Connected | Local IP Address | Remote IP Address   |
| Dial in           | 9                           | Remote Access   | 9         | 1       | lone           | None             | None                |
| Dial out          | 9                           | LAN to LAN      | 9         |         | I              | 10.24.172.207    | 197.81.146.2        |
|                   |                             |                 |           |         |                |                  | Refresh             |
|                   | Connection Status           | Network Setting | Security  | VolP    | System Monito  | or Maintenance   |                     |

### • Click on the Monitor tab; this will indicate the status of the L2TP tunnel.